## **Table of Contents**

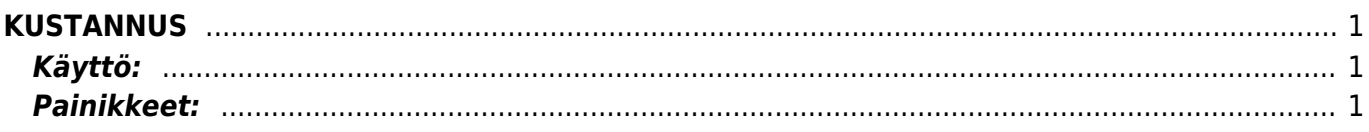

<span id="page-2-0"></span>**KUSTANNUS**

From: <https://wiki.directo.ee/> - **Directo Help**

Permanent link: **[https://wiki.directo.ee/fi/fin\\_kulutus?rev=1460724639](https://wiki.directo.ee/fi/fin_kulutus?rev=1460724639)**

Last update: **2016/04/15 15:50**

Directo Help - https://wiki.directo.ee/

### 2024/05/12 08:35 1/1 Matka- ja kululaskut

Kustannukset- kustannuksien luominen järjestelmään. Kustannuksien kautta järjestelmään syötetään käteishankinnat, jotka ovat siis maksettu muualta kuin yrityksen tililtä. Lisäksi esim. km-korvaukset, päivärahat yms. matkakulut syötetään järjestelmään Kustannukset asiakirjan kautta.

**Opastusvideo:**<https://youtu.be/XDaHWwqfrbA>

## <span id="page-2-1"></span>**Käyttö:**

1. Uusi "tyhjä" kustannus voidaan luoda kustannukset listasta painamalla "F2-Lisää uusi", jolloin avautuu uusi tyhjä kustannuspohja, jonka kentät pitää täyttää. Tämän jälkeen tarkasta kustannuksen tiedot ja paina "Vahvista".

# <span id="page-2-2"></span>**Painikkeet:**

/